## **SZZC-RS485** 上位机调试软件使用手册

### 一、界面详细介绍

1、下载我们提供的软件文档后,双击 **SZZC-RS485** 上位机调试软件,进入 如下界面:

出厂默认通信波特率 **9600 ;** 设备 **ID** 号出厂默认为 **1**,最大可设 **32** 如何查看自己电脑的串口号?

点击我的电脑**—**设备管理器**---**端口,就会显示 **COMx.** 由于我电脑显示 COM10,所以下面就输入 10.

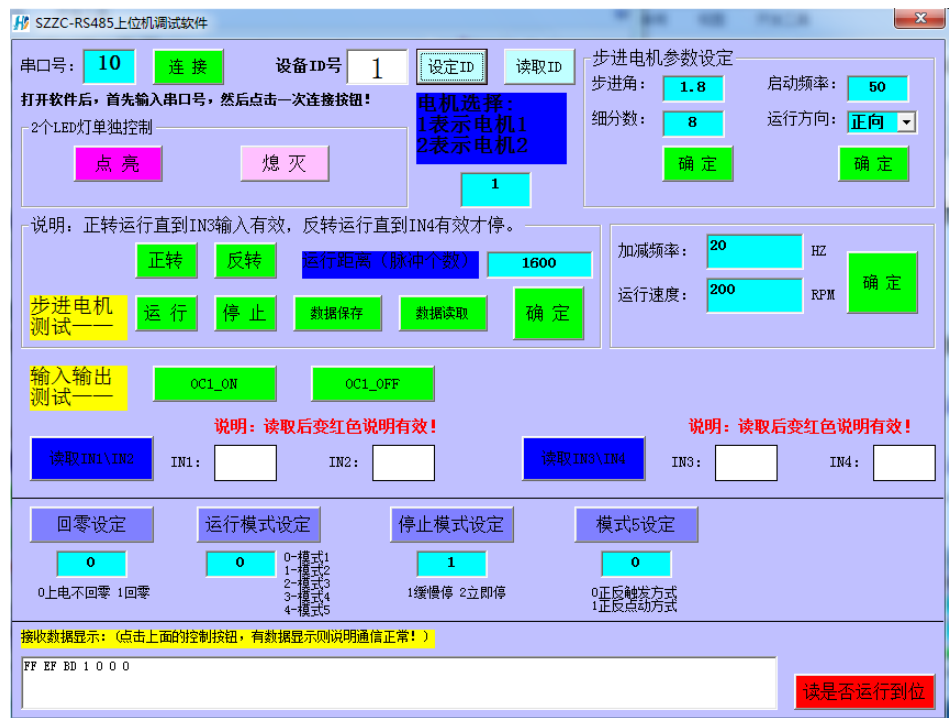

### 如何判断软件和控制器是否通信成功?

1、 打开软件,点击一次串口号旁边的的确定按钮,然后点击数据保 存按钮,若按钮颜色一直为红色,说明没通信上。若按钮颜色由 红色变回绿色,说明通信通信成功。

# **(**电机选择为 **1**,就是对电机 **1** 进行操作。

# 选择为 **2**,就是对电机 **2** 进行操作**)**

**2**、参数说明: **(**注意:输入数据后,需要点击旁边的确定按钮**/**设定按钮**)** 设备 **ID** 号:出厂值为 **1**,一般最大可设置为 **32**

步距角:电机固有参数。默认设置 1.8。

细分:细分越大,电机运行越平滑。通过这个参数就可以知道电机转 1 圈需要的脉冲个数。默认设为 8 细分,就是 1600 个脉冲 1 圈。其 他细分情况下,以此类推。驱动器是多少细分,软件上就设为多少。

- 运行方向:即工程本步运行的方向。(0 为正转,1 为反转)
- 启动频率:由静止突然启动并进入不失步的正常运行所容许的最高频率。 单位 HZ, 默认设置 50HZ。
- 加减频率: 从启动速度慢慢加速到运行速度的一个频率;

单位 HZ, 默认设置 50HZ。

运行速度:即工程本步电机运行的速度,单位转/每分钟。默认为 200 运行距离: 即运行的脉冲总个数。

比如 8 细分情况下。运行距离若设为 1600, 则电机转一圈。

回零设定: 0 不使能, 1 使能。若设为 1, 则上电后电机会一直反转。直 到感应到 I4 的信号才停止。I4 可以接一个原点传感器。

运行模式设定:设定控制器的运行模式。共5种模式。

停止模式设定: 1 表示电机缓慢停止; 2 表示电机立刻停止。

模式 **5** 运行方式设定:0 表示正反触发;1 表示正反点动;

#### **3**、手动控制按钮

正转:点击后,电机按设定的速度一直正转。 反转:点击后,电机按设定的速度一直反转。 运行:点击后,电机按设定的速度、方向、运行距离运行。 停止:点击后,电机立刻停止。 数据保存:点击后,数据可断电保存。 **1** 路输出控制:**OC1** 读取输入信号: 输入信号有效时,点击对应读取按钮后, 界面中方块会变为红色。无效时为白色。

#### **4**、在模式 **1(**即 **485** 通信模式**)**下,**I1 I2 I3 I4** 的功能

- I1:可以外接 NPN 型光电开关,接近开关,或机械开关,用作电机 **2** 正转 限位控制信号输入端口:
- I2:可以外接 NPN 型光电开关,接近开关,或机械开关,用作电机 **2** 反转 限位.控制信号输入端口;
- I3:可以外接 NPN 型光电开关,接近开关,或机械开关,用作电机 **1** 正转 限位控制信号输入端口;
- I4:可以外接 NPN 型光电开关,接近开关,或机械开关,用作电机 **1** 反转 限位.控制信号输入端口;

## **<sup>5</sup>**、 模式 **<sup>2</sup>**——模式 **<sup>5</sup>** 只能对电机 **1** 进行控制。且速度由电位器控制。